**Техническая инструкция**

**автомобильной бортовой информационной системы**

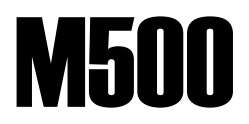

# MIRCOM технологии новой России

**Инструкция Версия 1.9**

**Copyright. © ЗАО «Мирком» 2000-2010г.**

**Авторское право принадлежит компании ЗАО «Мирком». Все права защищены. Текст, изображения, графика размещенные в данной инструкции являются объектами авторского права и других прав интеллектуальной собственности. Эти объекты запрещено воспроизводить, изменять, копировать для коммерческого использования или распространения без разрешения компании ЗАО «Мирком».**

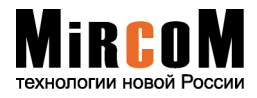

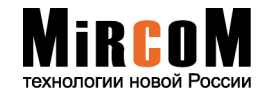

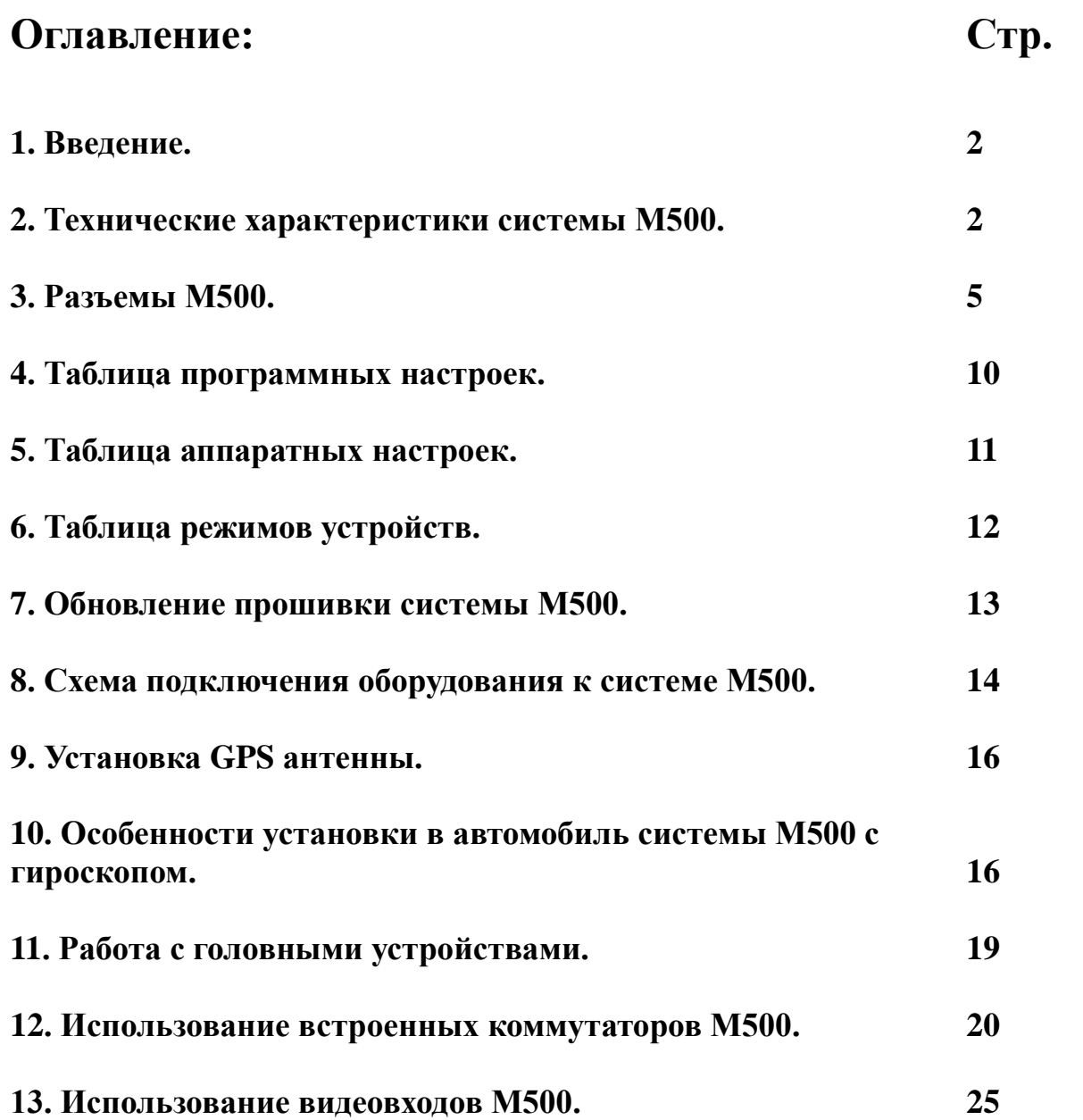

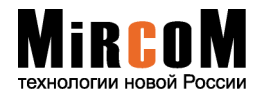

Установка системы М500 рекомендуется только у официальных представителей и дилеров компании ЗАО «Мирком». Непрофессиональная установка может привести к некорректной работе прибора. С перечнем официальных дилеров можно ознакомиться на сайте [www.mircom.ru](http://www.mircom.ru/) в разделе «где купить».

В инструкции символом  $\mathcal{L}$  (восклицательный знак) выделены особенности работы системы М500, а так же предупреждения связанные со всевозможными рисками.

Данная версия технической инструкции отображает свойства системы М500R2 - 670 MHz, поставляемой с оригинальным программным обеспечением:

- Версия прошивки WIN СЕ  $6.0 58.7.2$ ;
- Версия оболочки 5.1.14.

Информация об установленных на систему М500 версиях прошивок и обновлений находится в разделе «Настройки системы» в пункте «Информация».

Производитель ведет постоянное усовершенствование своих систем, более поздние версии обновлений и руководства к ним Вы можете найти на сайте - [http://www.mircom.ru](http://www.mircom.ru/) в разделе «скачать».

Программное обеспечение, разработанное компанией ЗАО «Мирком» и поставляемое совместно с системой М500 предоставляется пользователям на бесплатной основе. Вместе с этим производитель оставляет за собой право изменять программное обеспечение без предупреждения пользователей.

Уважаемые специалисты! Если у Вас возникнут какие-либо технические вопросы по системе М500, их всегда можно задать на форуме http:/www.mircom.ru или отослать письмо по электронному адресу: [support@mircom.ru](mailto:support@mircom.ru)

**Внимание!** Все работы по подключению системы М500 должны проходить только при выключенном зажигании автомобиля.

**Внимание!** Запрещено из работающей системы М500 выдергивать жгут питания.

## *Благодарим Вас за покупку!*

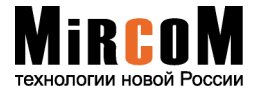

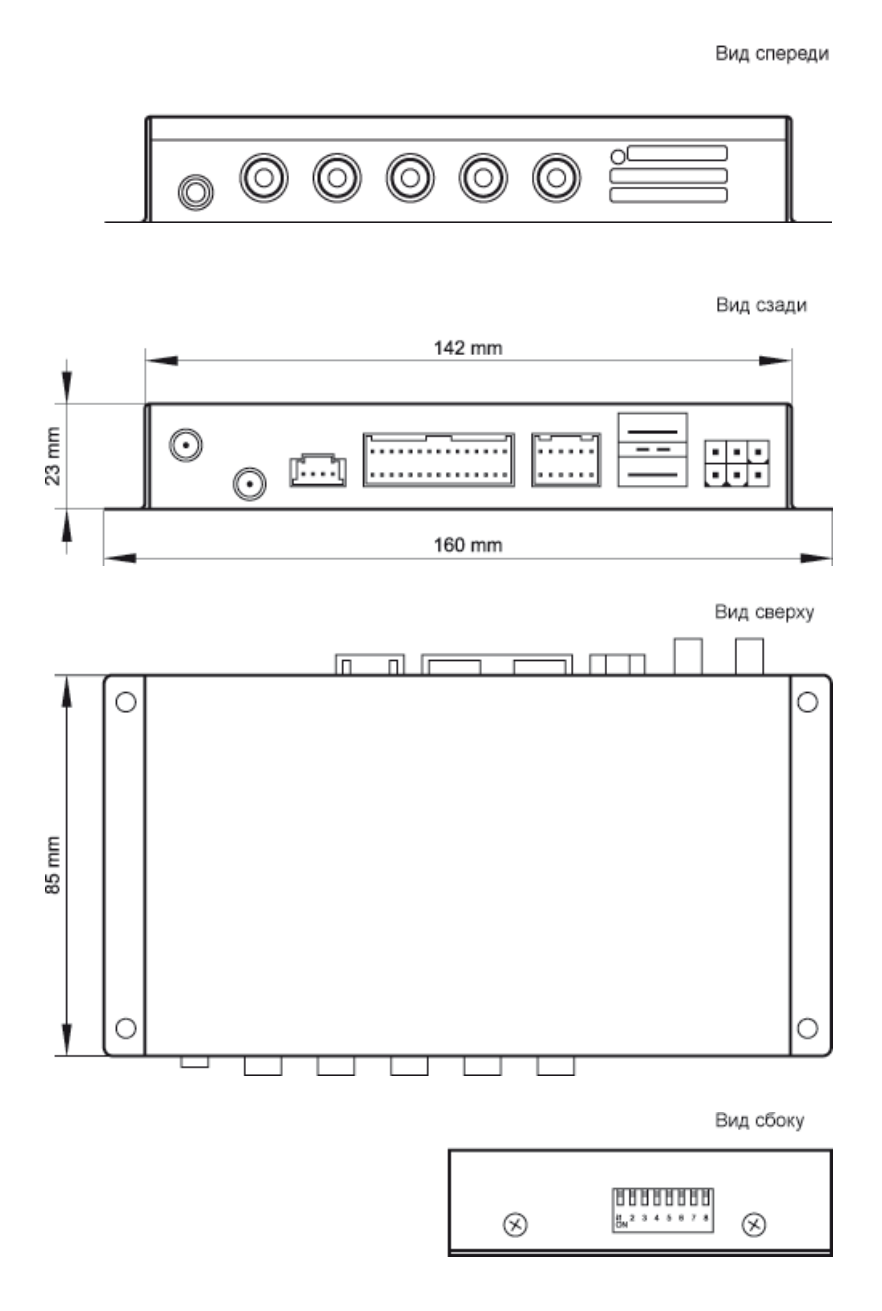

## **Возможности:**

- Поддержка многозадачности операционной системы, улучшена система безопасности программ;
- Поддержка большинства программного обеспечения, в том числе и навигационного;
- Поддержка большинства автомобильных мониторов;
- Управление с помощью сенсорного экрана;
- Гибкая настройка интерактивного меню;
- Быстрая работа с флеш-памятью MMCplus;
- Широкие мультимедийные возможности при подключении внешних устройств, таких как DVDпроигрыватель, USB-flash и жестких дисков;
- Поддержка карт памяти следущих стандартов:

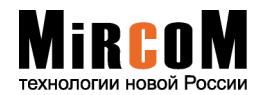

SD Memory; SD HC; MMC High Speed; SDIO;

- Получение информации о пробках в режиме навигации;
- Возможность подключения дополнительного монитора;
- Подключение камеры парковки;
- Громкая связь при использовании модема в качестве телефона;
- Ориентирование в тоннелях, под мостами и развязками, вблизи высотных зданий, где GPS сигнала отсутствует.

## **Технические характеристики:**

- Процессор ARM11 640 MHz, 670 MHz;
- Оперативная память DDR 128MB;
- Внутренняя флешь память 512 MB;
- Операционная система Windows CE 6R2 Professional русская версия;
- Графическое разрешение: 800х600, 800х480, 640х480, 480х234, 400х234;
- 2 слота карт памяти SD/MMC/MMCplus\*;
- $\bullet$  2 USB порта;
- Встроенный GPS приемник SiRF Star III с внешней GPS антенной;
- Вход для стандартного или балансного микрофона;
- Вход для подключения внешнего DVD проигрывателя (видео вход и стерео аудио);
- Вход для подключения камеры заднего вида (с возможностью зеркалирования по оси X);
- Видеовыходы AV, RGB, VGA;
- Вход для прямого подключения сенсорного стекла (в некоторых моделях отсутствует);
- Напряжение питания 5-18В;
- Диапазон рабочих температур -40 +70  $\mathrm{C}^{\circ}$ ;
- Габаритные размеры  $140x85x25$  мм;
- $\bullet$  Bec 0.37  $\text{KT}$ .

## **Особенности:**

- Простая установка;
- Компактный прочный корпус;
- Встроенный GSM модем с внешней антенной (опция);
- Встроенный контроллер сенсорного стекла (в некоторых моделях отсутствует);
- Встроенный RGB коммутатор (в некоторых моделях отсутствует);
- Встроенный формирователь импульса синхронизации в зеленом видеосигнале;
- Композитный видеовход для DVD (стандартный видео и стерео аудио сигнал);
- Композитный видеовход для камеры;
- Один независимый видеовыход: стандартный композитный видеовыход, 1V(p-p);
- Встроенный стерео балансер;
- Встроенный аудио коммутатор (в некоторых моделях отсутствует);
- Встроенный усилитель 15 Вт для возможности прямого подключения динамика навигации или одного из штатных динамиков автомобиля (в некоторых моделях отсутствует);
- Возможность использовать встроенный модем как телефон;
- Встроенный гироскоп для навигации при низком уровне GPS сигнала (опция).

#### **Комплектация:**

**Внимание!** Перед началом установки в автомобиль обязательно проверьте комплектацию системы М500. Если какой-либо из компонентов отсутствует или поврежден, свяжитесь с продавцом.

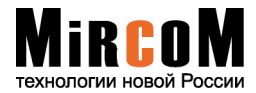

- 1. Системный блок;
- 2. Антенна GPS;
- 3. Карта памяти MMCplus (2GB);
- 4. Кабель питания системного блока;
- 5. Инструкция по эксплуатации;
- 6. Техническое описание системы М500;
- 7. Инструкция «Навител навигатор».

\* **-** два слота только в модификациях систем М500R2 – 670MHz с дополнительным слотом карт памяти.

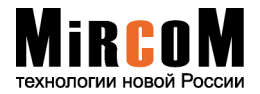

# **2.1 Передняя панель:**

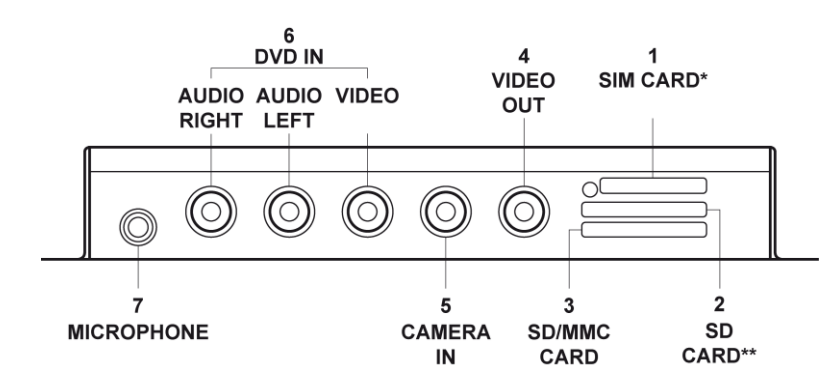

## **№ 1. Слот «SIM CARD»** \***.**

Слот для SIM карты сотового провайдера (МТС, Билайн, Мегафон).

**№ 2. Дополнительный слот (верхний слот) «SD CARD»** \*\***.**

Слот карт памяти SD/MMC/MMCplus\*\*\*.

**Внимание!** Карты памяти в верхний слот вставляются контактами вверх.

## **№ 3. Основной слот (нижний слот) «SD/MMC CARD».**

Слот карт памяти SD/MMC/MMCplus\*\*\*.

**Внимание!** Карты памяти в нижний слот вставляются контактами вниз.

#### **№ 4. Разъем «VIDEO OUT».**

Может быть использован для подключения системы М500 к телевизору (монитору). Самостоятельный видеовыход.

#### **№ 5. Разъем «CAMERA IN».**

Предназначен для подключения парковочной камеры.

#### **№ 6. Разъемы «DVD IN».**

Предназначены для подключения внешнего DVD плеера.

#### **№ 7. Разъем «MICROFON».**

Предназначен для подключения внешнего микрофона (Внешний микрофон является дополнительным оборудованием).

\* **-** опционально при наличии в системе встроенного GPRS модема.

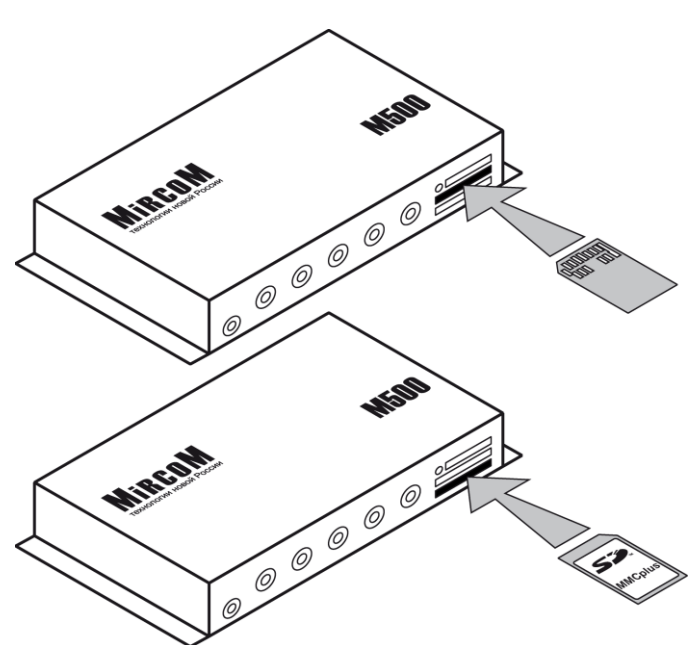

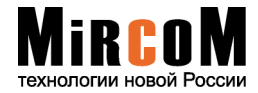

\*\* **-** только в модификациях систем М500R2 – 670MHz с дополнительным слотом карт памяти.

\*\*\* **-** в модификациях систем М500R2 – 670MHz поддерживаются SDHС карты памяти объемом 32GB.

# **2.2 Задняя панель:**

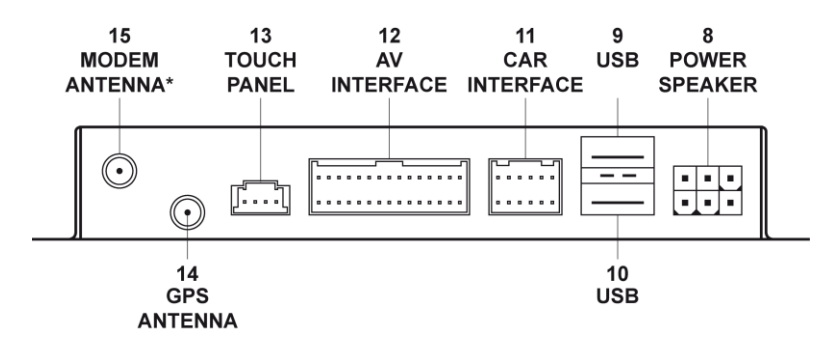

#### **№ 8. Разъем «POWER/SPEAKER» - 6 контактов.**

Предназначен для подачи питания к системе М500 и подключения динамика автомобиля.

Расположение контактов разъема «**POWER/SPEAKER»** со стороны проводов**.**

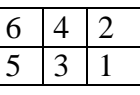

Таблица контактов

жгута «**POWER/SPEAKER»** со стороны проводов.

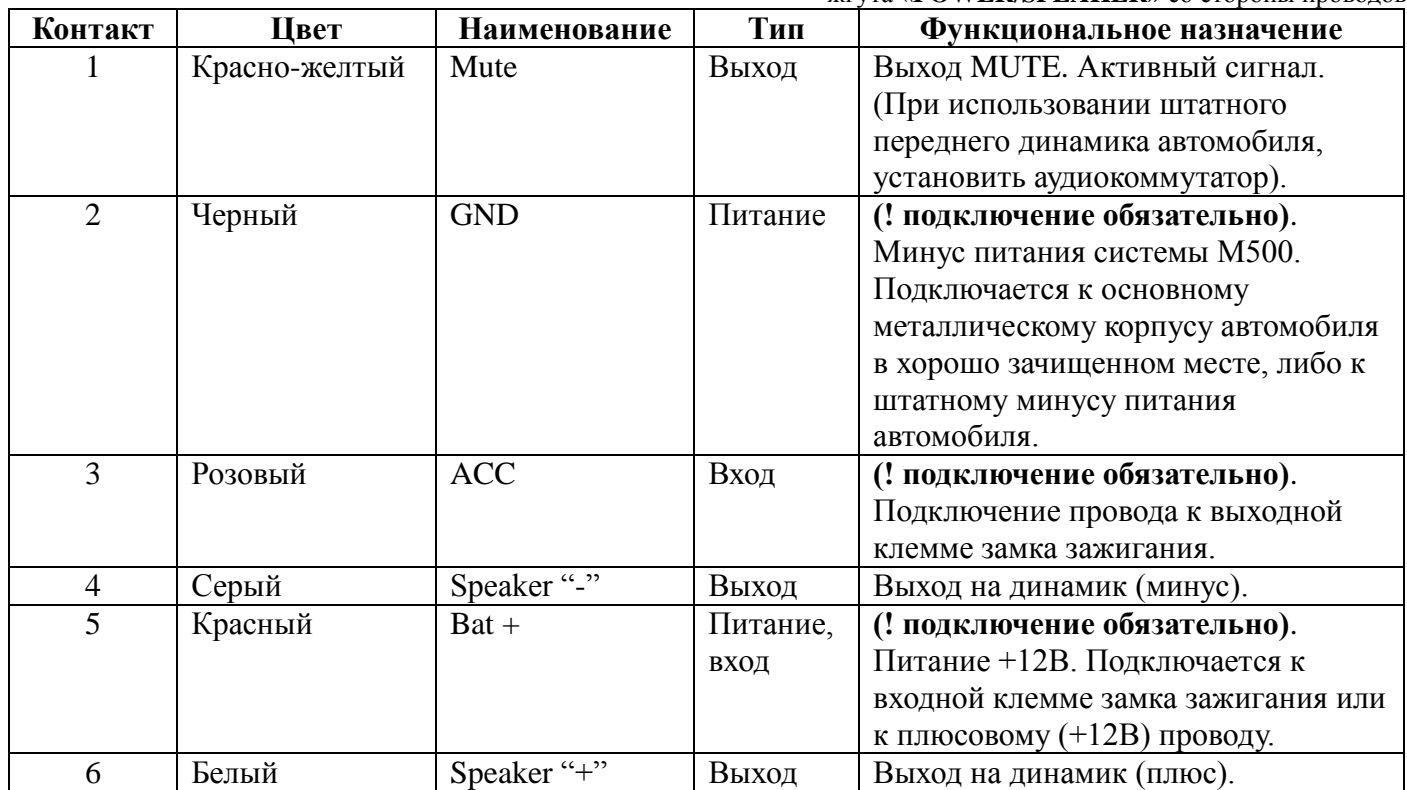

**№ 9. USB (порт1) –** разъем для подключения устройств с интерфейсом USB.

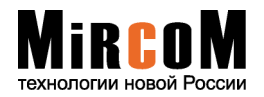

**№ 10. USB (порт2) –** разъем для подключения устройств с интерфейсом USB (Подключение по ActiveSync).

## **№ 11. Разъем «CAR INTERFACE» - 12 контактов.**

Предназначен для подключения входных измерительных и выходных управляющих цепей.

Расположение контактов разъема «**CAR INTERFACE»**со стороны проводов.

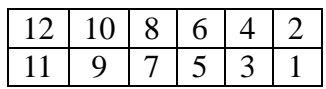

Таблица контактов

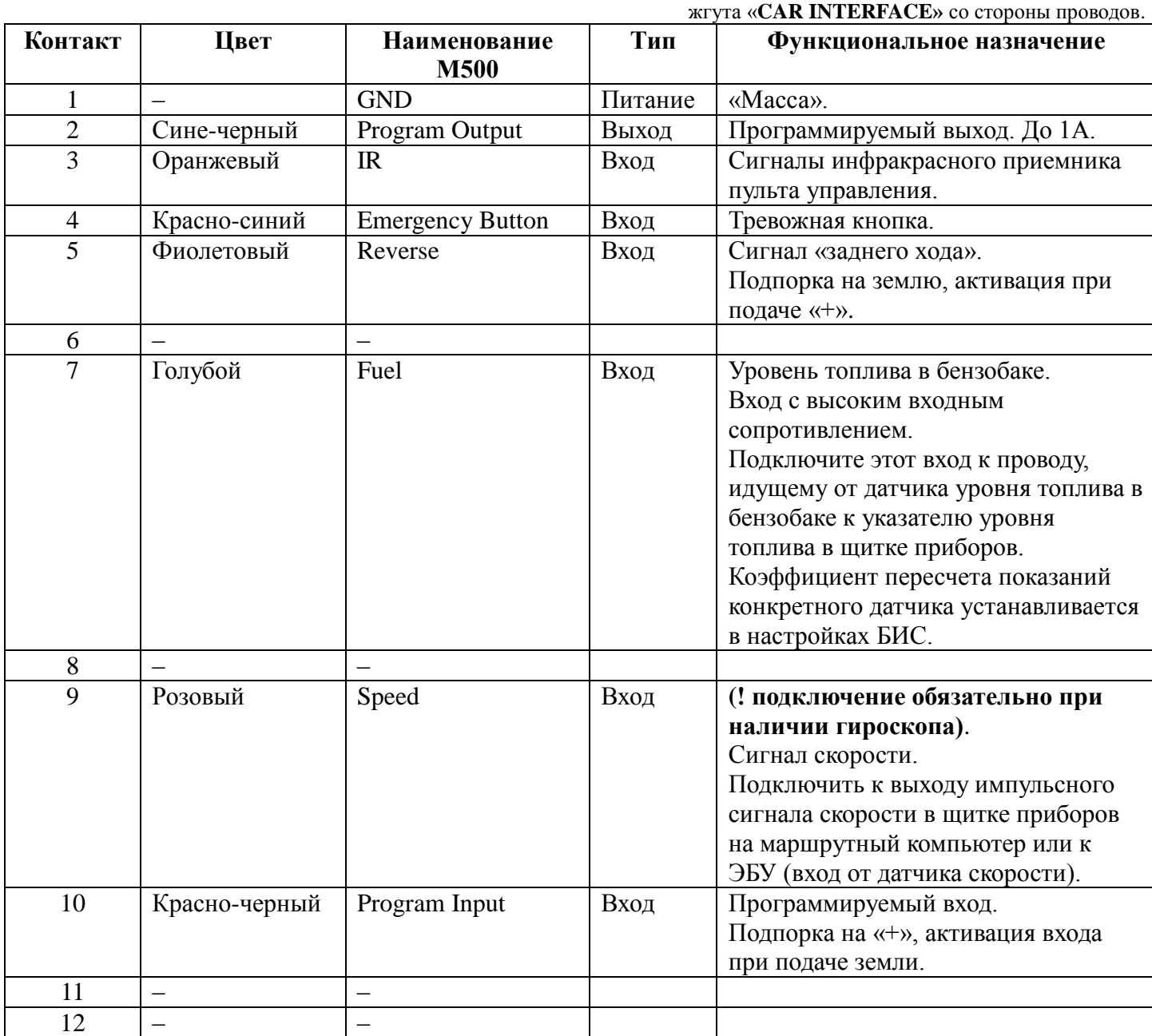

## **№ 12. Разъем «AV INTERFACE» - 30 контактов.**

Предназначен для подключения:

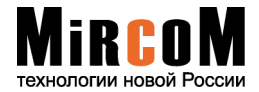

- устройств видеоизображения (RGB, VGA);
- звуковых сигналов (линейных/дифференциальных) идущих от штатного источника на усилитель;
- сенсорного управления.

Для подключения мультимедийных станций ALPINE, KENWOOD, PIONEER, CLARION используются одноименные специализированные жгуты. Для подключения штатных мониторов автомобильных марок:

NISSAN/INFINITI используется жгут NI-500; TOYOTA/LEXUS используется универсальный жгут TL-2005; SUBARU используется жгут KENWOOD; Для всех остальных автомобильных марок используется универсальный жгут TL-2005.

> Расположение контактов разъема «**AV INTERFACE»** со стороны проводов**.**

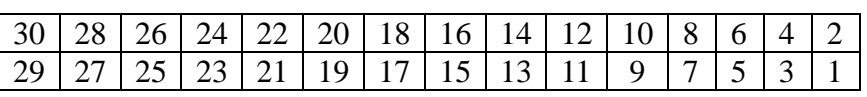

Таблица контактов разъема «**AV INTERFACE».**

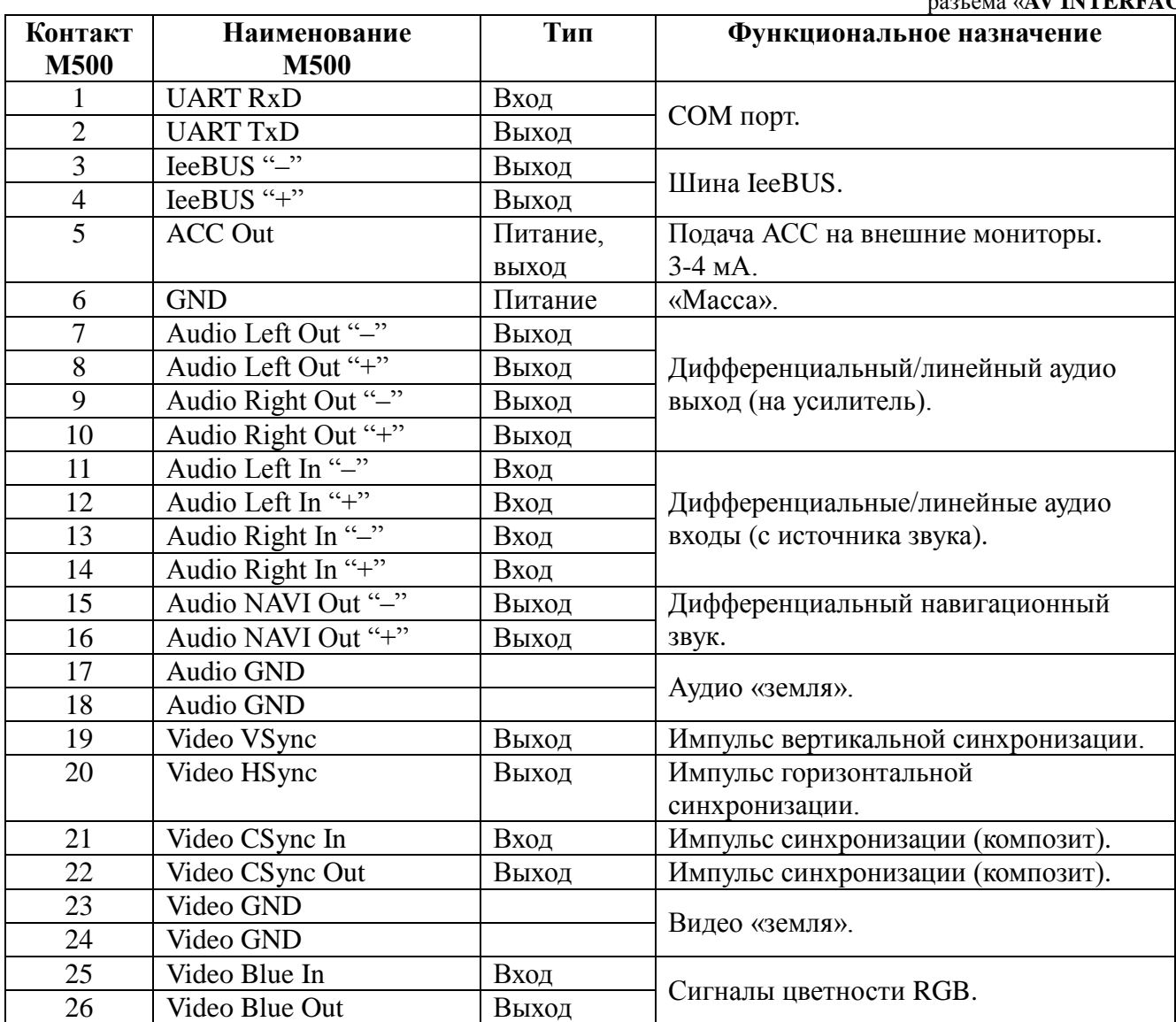

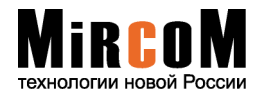

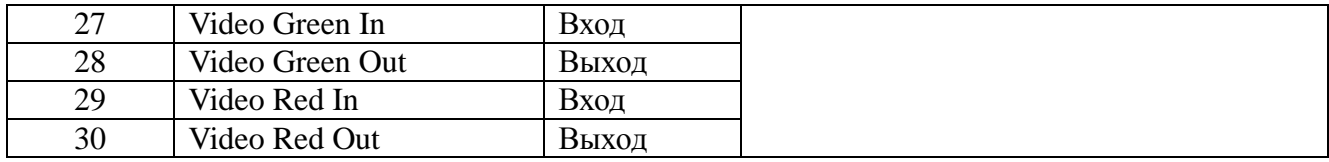

# **Внимание!** Описание специализированных жгутов системы М500 идет совместно со жгутами.

### **№ 13. Разъем «TOUCH PANEL» - 4 контакта.**

Предназначен для подключения внешней панели сенсорного управления (Внешняя сенсорная панель является дополнительным оборудованием).

> Расположение контактов разъема «**POWER/SPEAKER»** со стороны проводов**.**

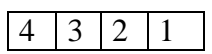

Таблица контактов разъема «**POWER/SPEAKER».**

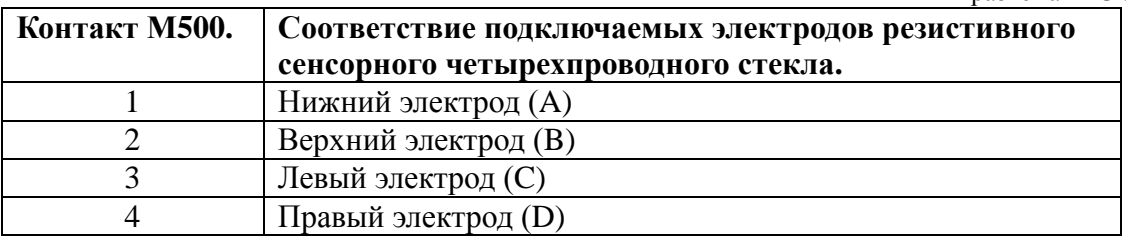

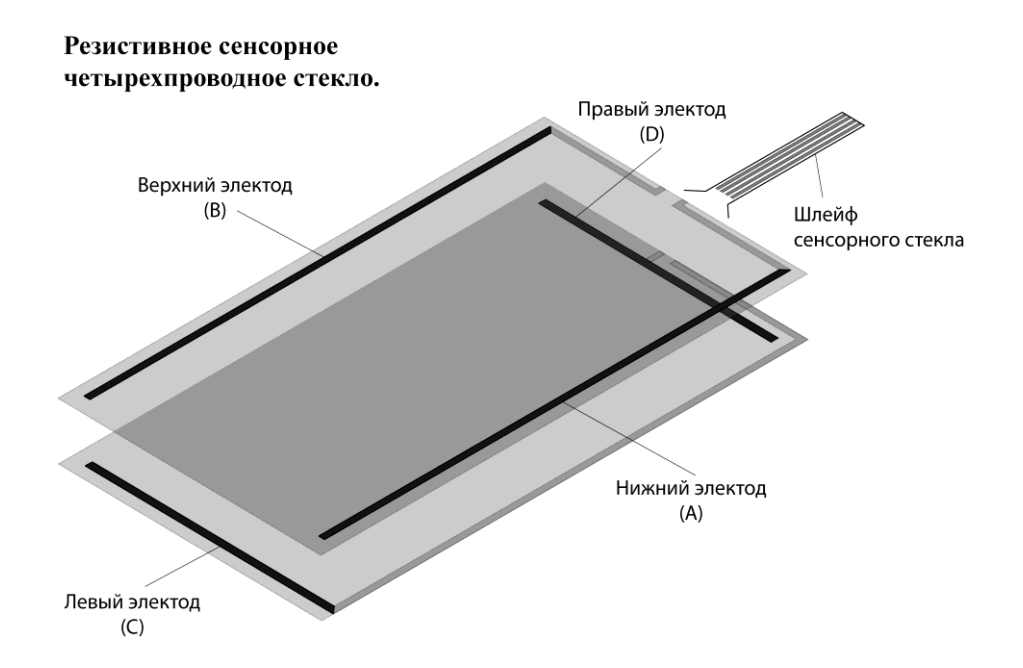

Разъем «TOUCH PANEL» соединяется с сенсорным четырехпроводным стеклом с помощью жгута сенсорной панели.

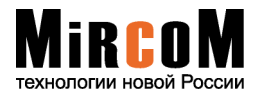

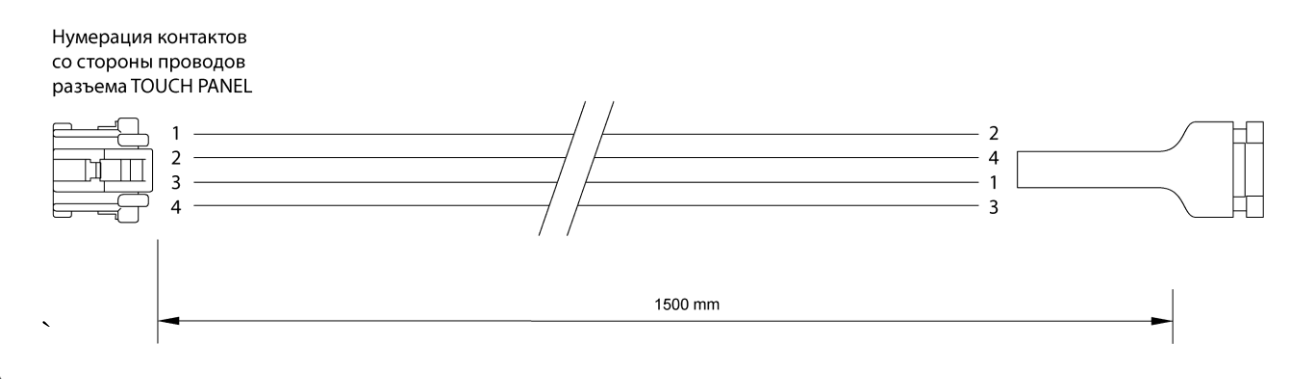

**Внимание!** При калибровке резистивного сенсорного стекла желательно использовать тонкий стилус.

## **№ 14. Разъем «GPS ANTENA».**

Предназначен для подключения внешней GPS антенны.

## **№ 15. Разъем «MODEM ANTENA»**\***.**

Предназначен для подключения внешней антенны встроенного GPRS модема. \*- опционально при наличии в системе встроенного GPRS модема.

# **Боковая панель:**

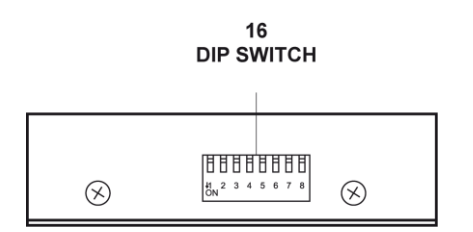

#### **№ 16. Переключатель «DIP SWITCH».**

DIP переключатели предназначены для выставления программных и аппаратных настроек системы М500. Первые шесть переключателей необходимы для программного выставления настроек системы, а седьмой и восьмой переключатели отведены под аппаратные настройки системы М500.

# **4.**

# **Таблица программных настроек.**

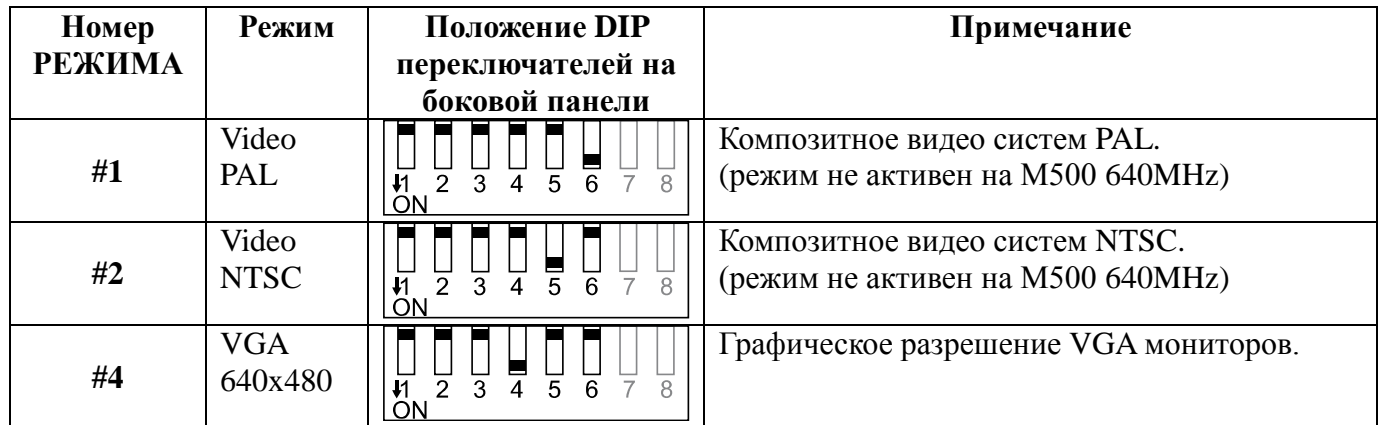

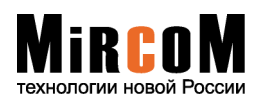

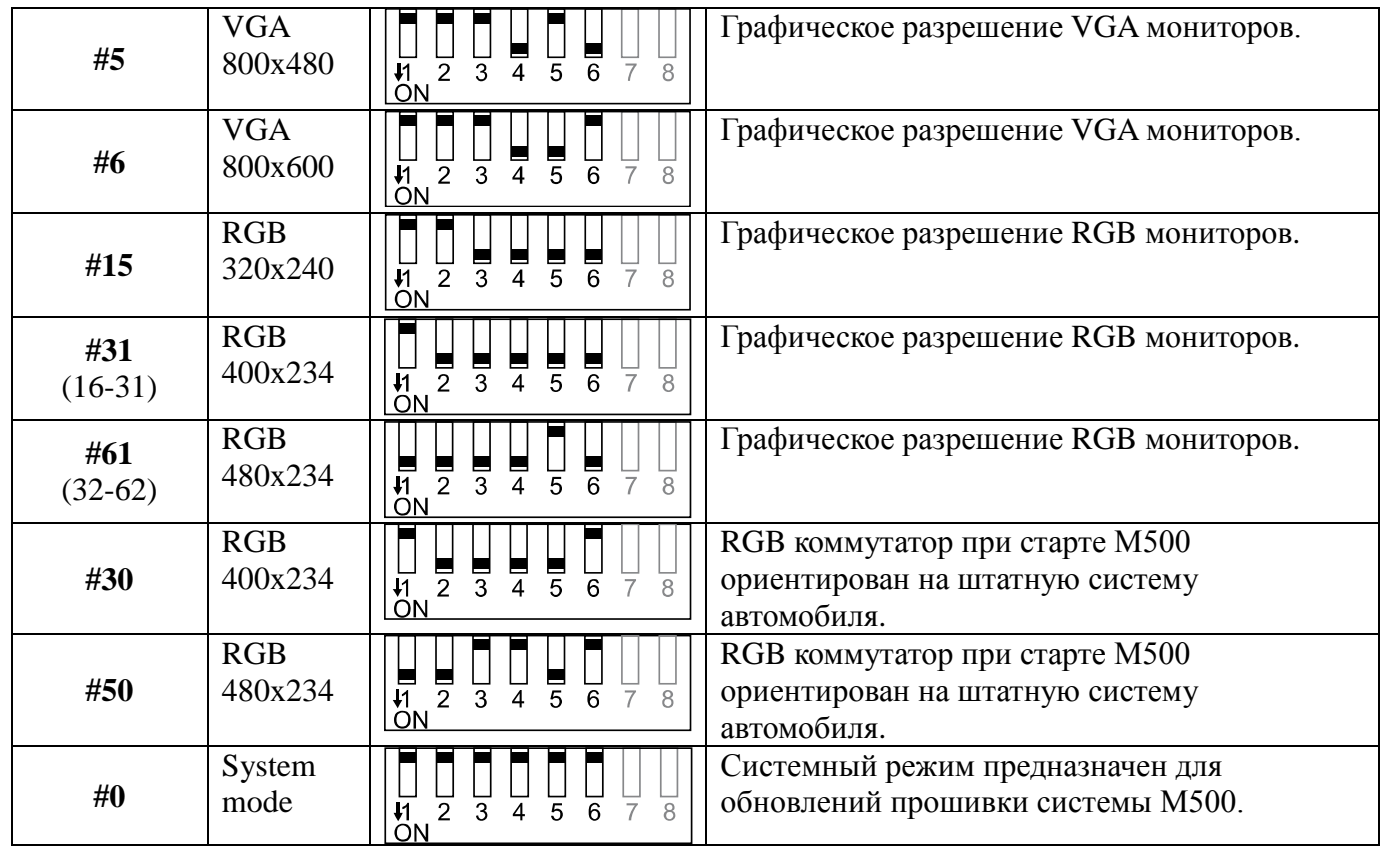

**Внимание!** Режимы DIP переключателей описанные в таблице программных настроек определяют начальное состояние встроенного RGB коммутатора системы М500. В режимах #30 и #50 при старте системы М500 на монитор подается видеосигнал от штатного бортового устройства. Во всех остальных режимах при старте системы М500 на монитор подается видеосигнал от самой системы.

# **5. Таблица аппаратных настроек.**

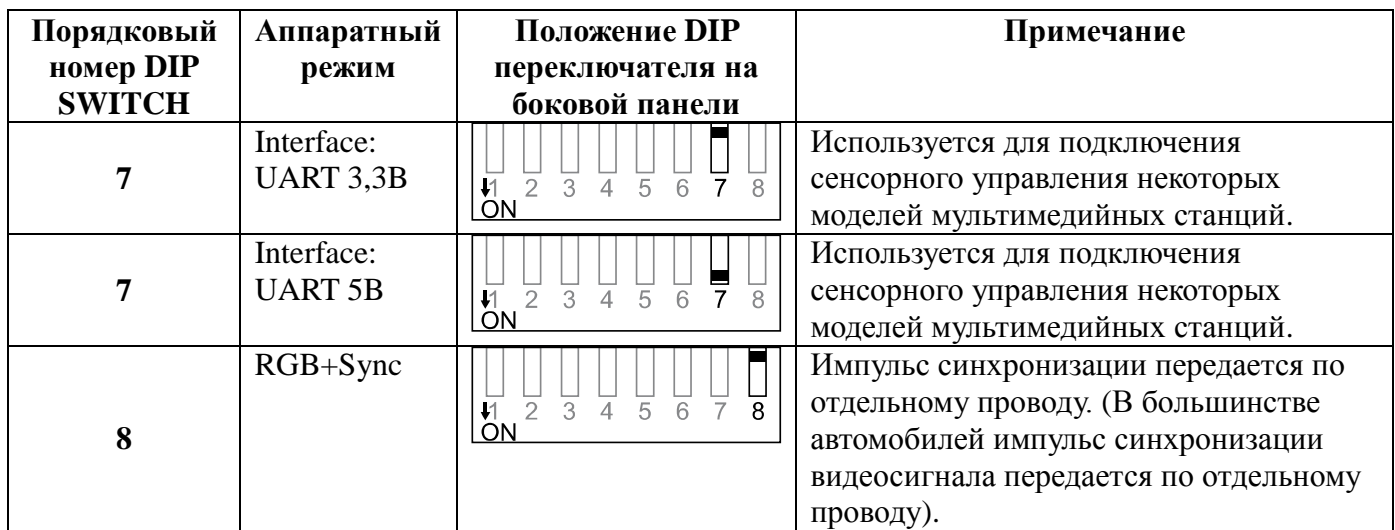

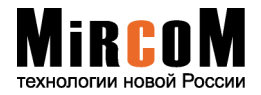

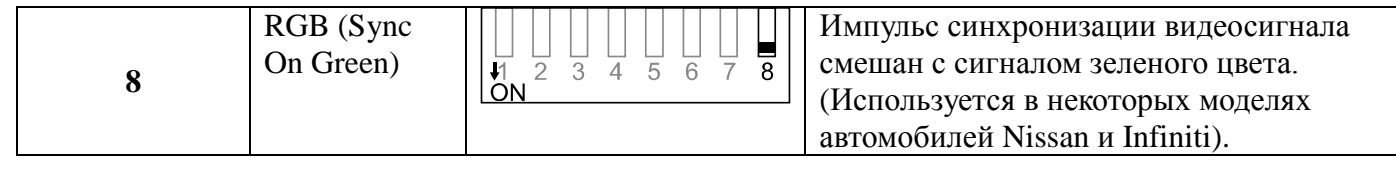

# **6. Таблица режимов устройств. Video + Touch Screen.**

В памяти системы М500 содержатся настройки следующих мультимедийных станций, автомобильных дисплеев и VGA мониторов. Большинство из приведенных настроек учитывают не только «видео» и «аудио» параметры систем, но и параметры сенсорного управления.

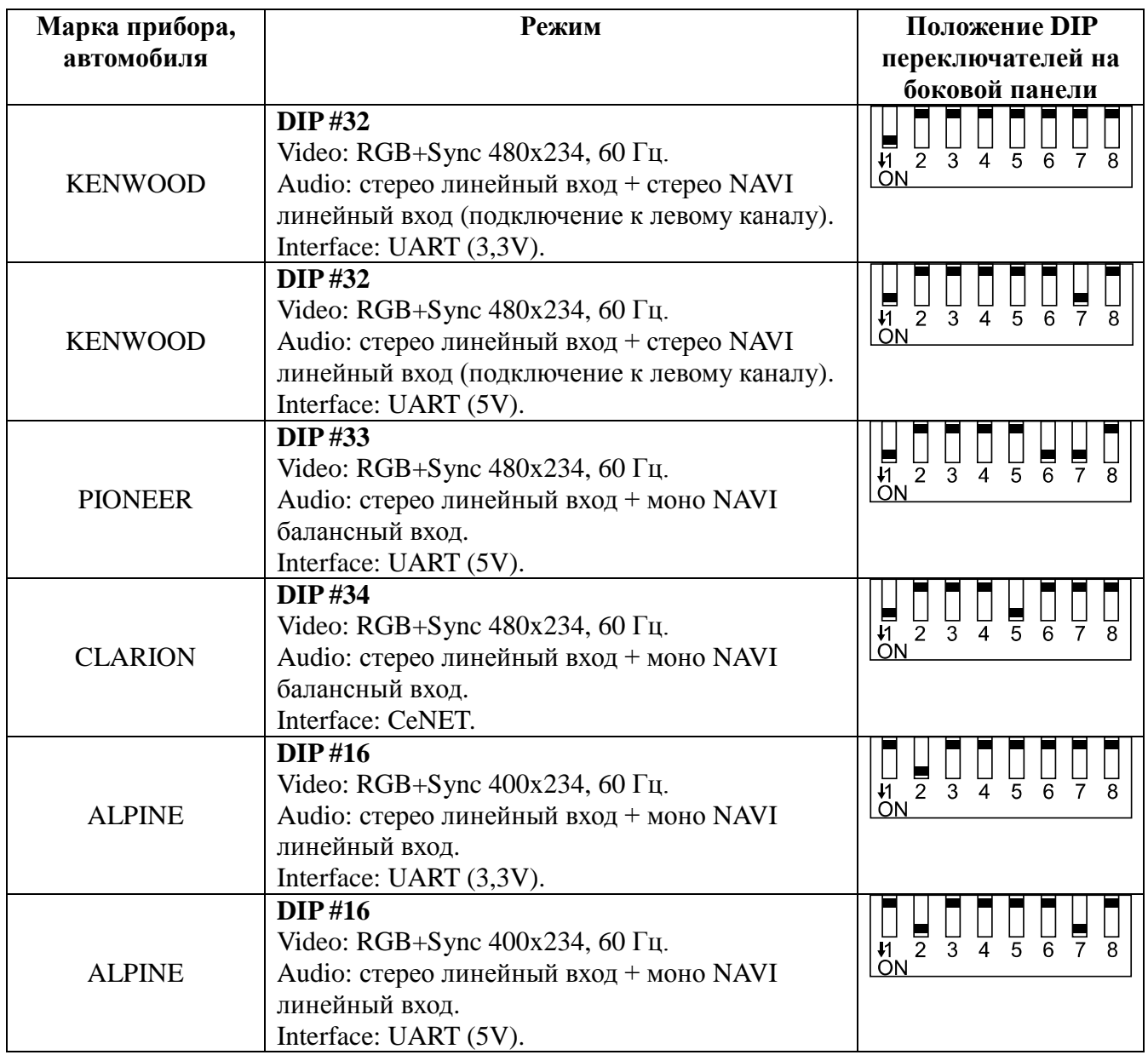

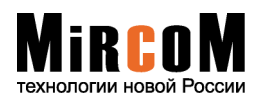

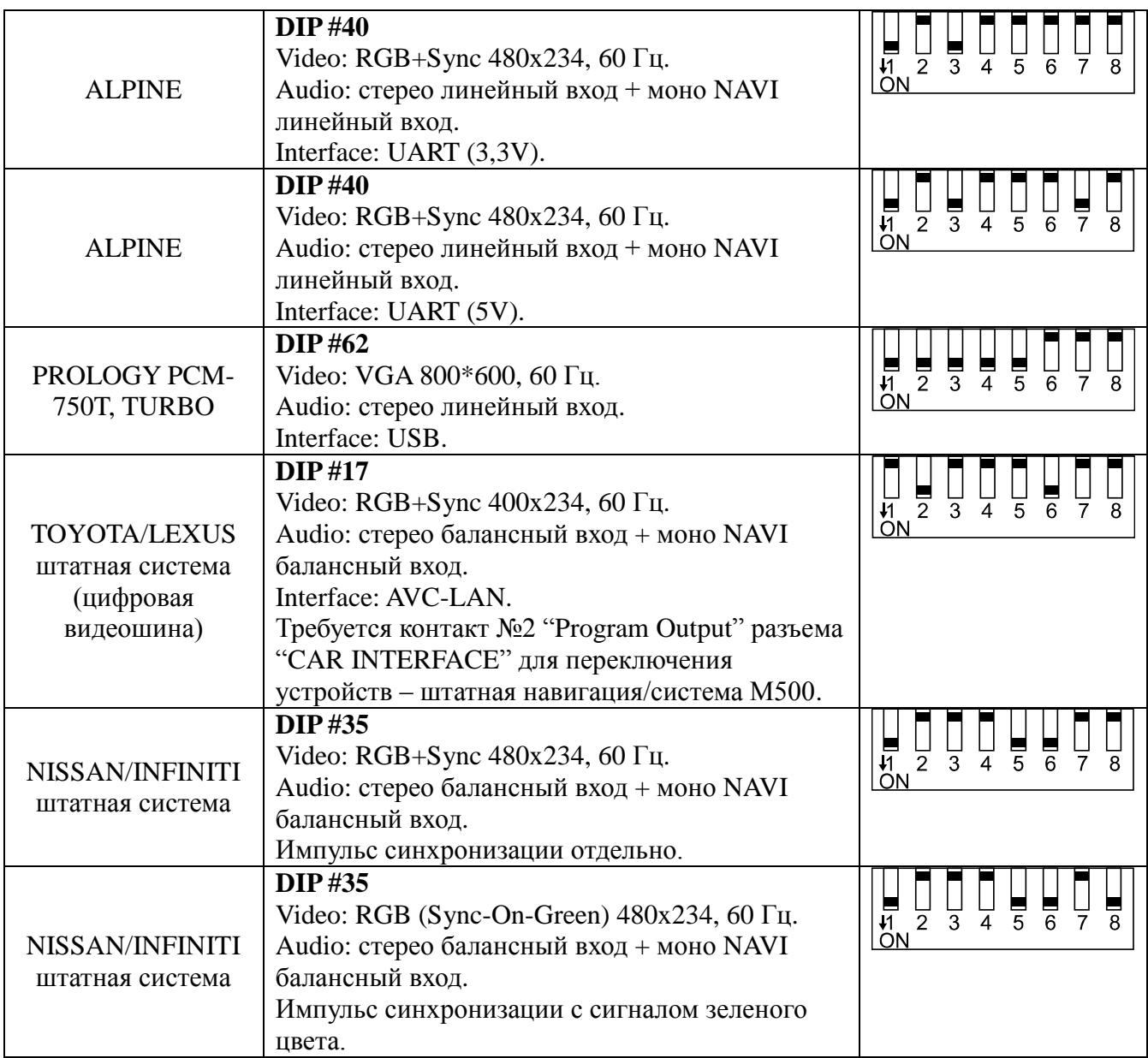

**Внимание!** Перечисленные режимы DIP переключателей могут быть использованы только для соответствующих устройств видеоизображения (марок автомобиля) указанных в этой таблице. При наличии устройств видеоизображения (марок автомобиля) не указанных в таблице следует руководствоваться общей **Таблицей программных настроек** изложенной в Пункте №3 настоящей инструкции.

# **7. Обновление прошивки WinCE системы М500.**

Для обновления прошивки WinCE необходимо перевести систему М500 в «Системный режим». Аппаратный переход в «Системный режим» осуществляется выставлением всех DIP переключателей в положение «0» (см. «Таблицу программных настроек»). Прошивка осуществляется c внешнего персонального компьютера (настольного или ноутбука) подсоединяемого через (Male – Male) USB кабель к нижнему порту системы М500.

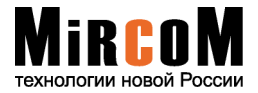

Подробное описание процесса смены прошивки изложено в инструкции «Сервисная работа с системой М500», которая идет с новым обновлением. Скачать инструкцию «Сервисная работа с системой М500» можно с сайта **www.mircom.ru** раздел «Скачать» – «М500».

**Внимание!** Для удобства обновлений и при условии скрытого расположения системы М500 в автомобиле (под приборной панелью) рекомендуется выводить (Male – Female) USB кабель в бардачок или другое доступное место.

**Внимание!** Второй способ перехода в «Системный режим» без использования DIP переключателей, непосредственно из оболочки «Power Touch», описан в «Инструкции по эксплуатации М500» глава 4.2.

# **8. Схема подключения оборудования к системе М500.**

**Внимание!** Все работы по подключению системы М500 ведутся только при выключенном зажигании автомобиля.

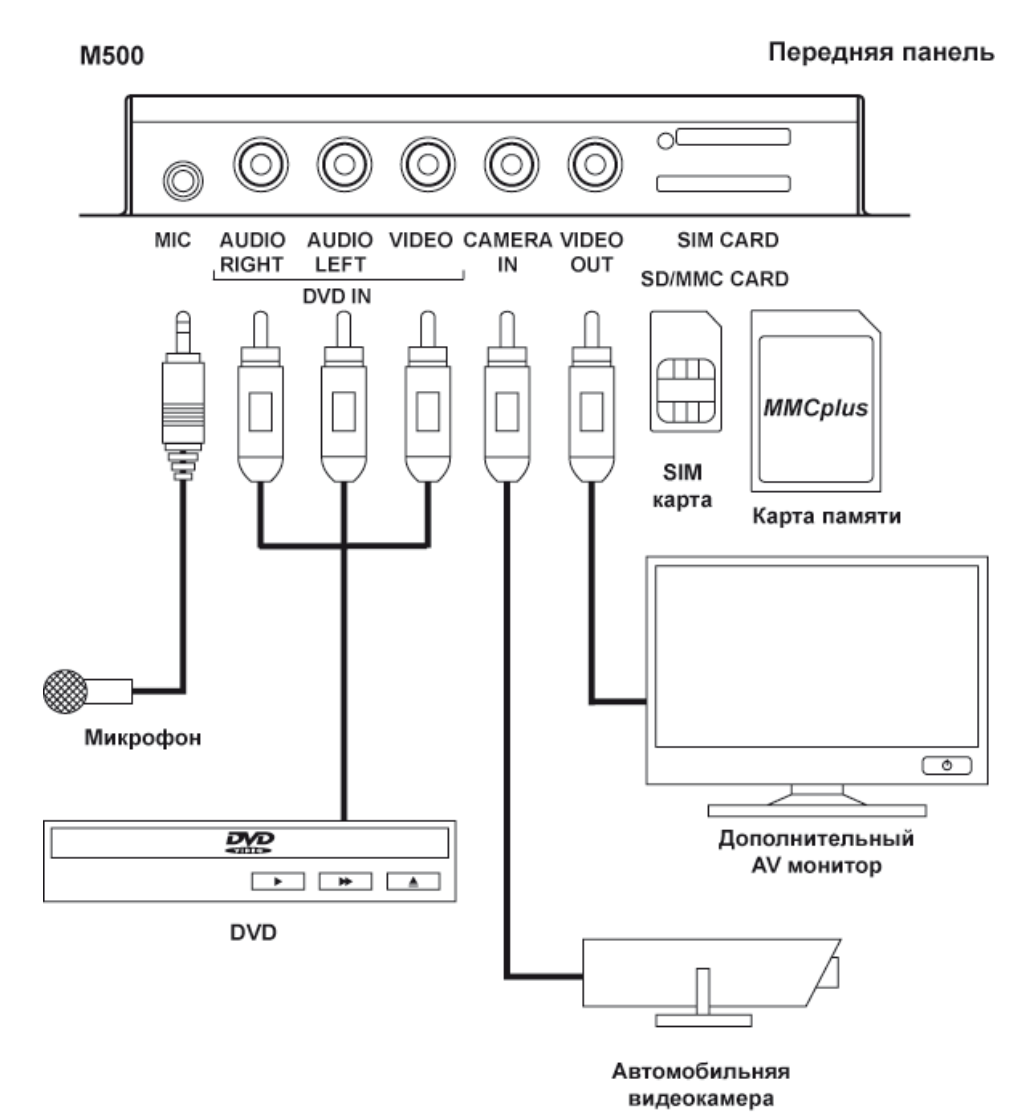

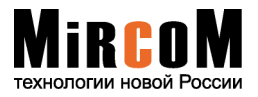

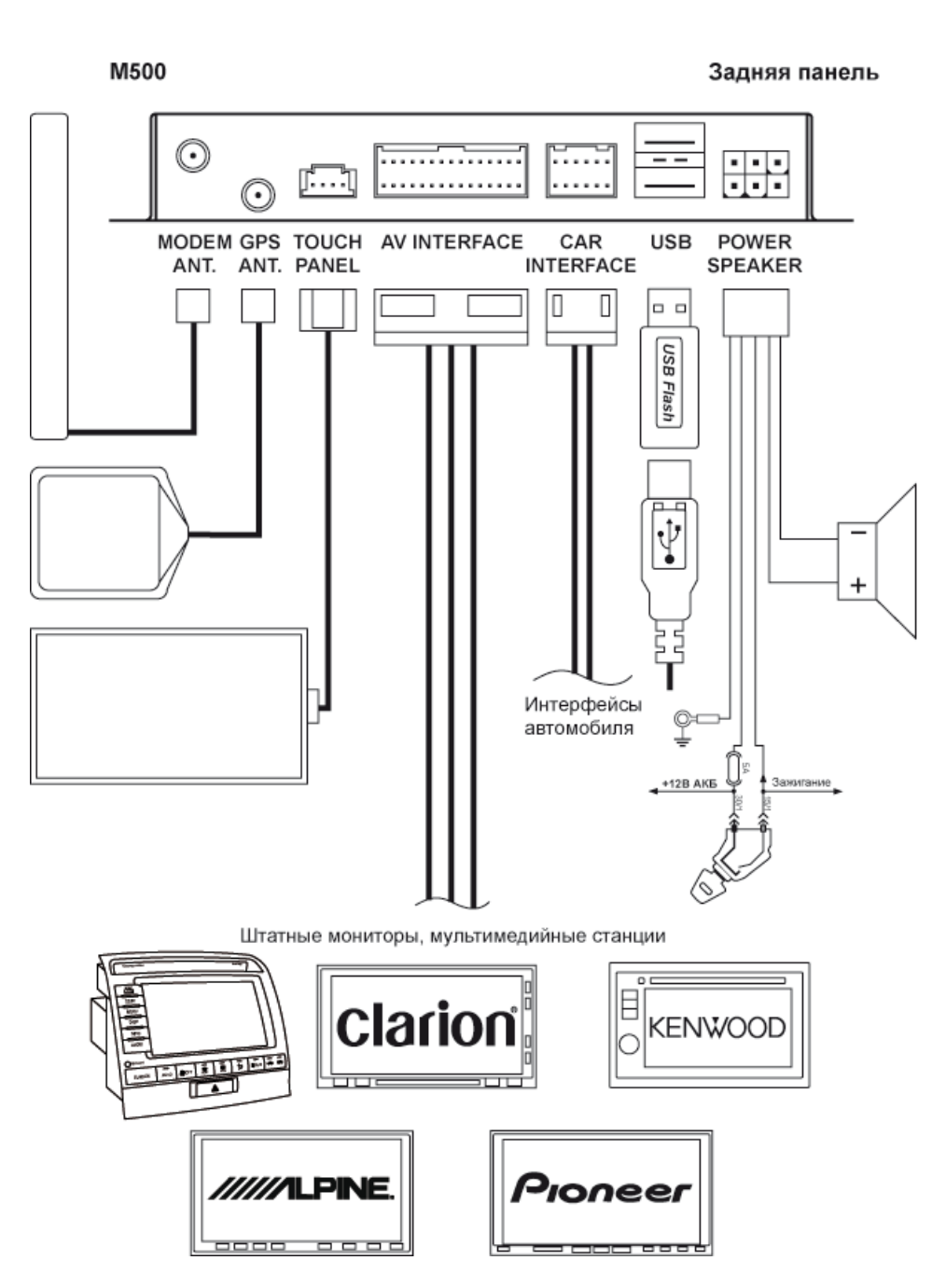

К разъему на задней панели системы М500 – «AV INTERFACE» подключаются специализированные, а так же универсальные жгуты под штатные автомобильные мониторы и мультимедийные станции. Данные жгуты являются дополнительным оборудованием и в комплект системы М500 не входят.

На данный момент имеются специализированные жгуты для подсоединения следующих мультимедийных станций: ALPINE, PIONEER, CLARION, KENWOOD. А так же жгуты для подключения штатных мониторов автомобилей TOYOTA/LEXUS и NISSAN/INFINITI. Все остальные автомобильные мониторы подсоединяются при помощи универсальных жгутов, которые имеют с одной стороны разъем для подключения к системе М500, а с другой стороны шлейф проводов для подключению к монитору.

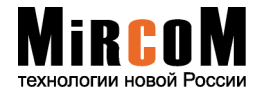

**9. Установка GPS антенны.**

Для обеспечения наилучшего качества приема сигналов спутников GPS, антенна должна располагаться в горизонтальной плоскости, крышкой вверх. Следует не допускать экранирования антенны металлическими предметами. Наилучший угол обзора для приема GPS сигналов достигается при расположении антенны на крыше автомобиля.

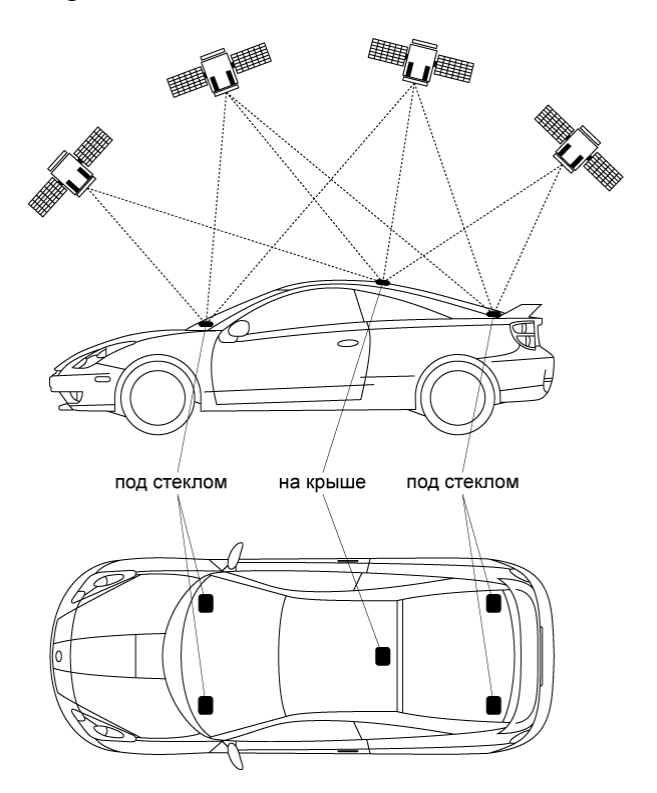

# **10. Особенности установки в автомобиль системы М500 с гироскопом.**

Данный раздел инструкции предназначен для систем М500 оборудованных встроенным гироскопом. Технически при установке системы М500 с гироскопом необходимо соблюсти три условия.

# **10.1. Три условия для установки системы М500 с гироскопом.**

#### 1. **Правильное расположение системы М500 в автомобиле.**

Угол и направление поворота автомобиля определяется гироскопом относительно оси «**Z»**  системы М500. Т.е. учитывается поворот блока в плоскости **XoY** Поэтому, при установке в автомобиль системы М500 с гироскопом, положение блока должно быть **крышкой вверх**, а горизонтальная плоскость блока должна максимально соответствовать горизонтальной плоскости автомобиля.

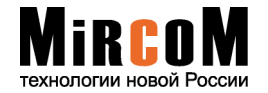

## **2. Подключение системы М500 к одометру (датчику скорости) автомобиля;**

Системе М500 необходимо знать какое количество импульсов за расстояние равное в один километр производит штатный одометр автомобиля. Сами импульсы получаем с одометра через жгут CAR INTERFACE, контакт **№9 – Speed**, а количество импульсов производимое одометром за 1 км. Либо определяется автоматически см. 10.2 Автоматическая активация гироскопа или в ручную вводим в «Панели настроек» - «Коэффициент корректировки».

#### **3. Подключение системы М500 к датчику заднего хода;**

Для определения гироскопом направления движения автомобиля – вперед/назад систему М500 необходимо подключить к датчику заднего хода посредством жгута CAR INTERFACE, контакт **№5 – Reverse**. На вход необходимо подавать (+).

**Внимание!** Правильная работа гироскопа будет невозможна, если угол между горизонтальной плоскостью прибора **«X0Z»** и горизонтальной плоскостью автомобиля составляет 90º.

**Внимание!** Положение блока системы М500 в автомобиле должно быть крышкой вверх.

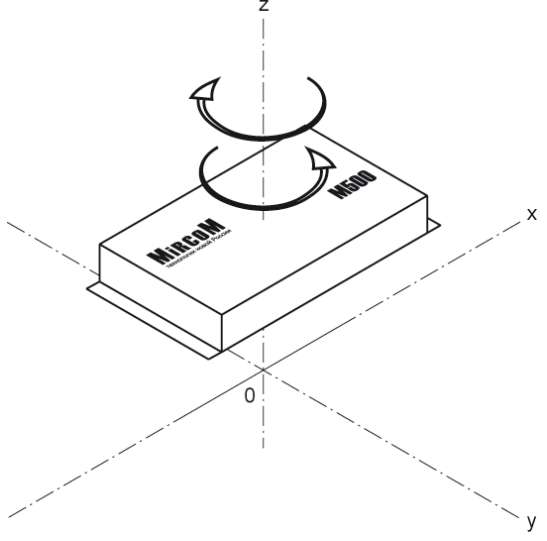

Программно для корректной работы гироскопа необходима подборка коэффициента датчика скорости и его активация. Подобрать коэффициент датчика скорости и активировать гироскоп можно как в автоматическом режиме, так и в ручном.

# **10.2 Автоматическая активация гироскопа.**

Начиная с версии прошивки WinCE 8.4.1. совместно с обновлением оболочки 1.1.10. система М500 активирует функцию «Гироскоп» в автоматическом режиме. Узнать об установленных версиях прошивок и обновлений можно, перейдя в раздел **Настройки системы**, в пункт **Информация**. Там же находится информация о состоянии гироскопа и коэффициент корректировки датчика скорости. Информация о состоянии гироскопа может иметь вид:

- 1. Гироскоп **поиск коэффициента** (идет процесс автоматической активации гироскопа);
- 2. Гироскоп **активирован** (гироскоп активирован в результате автоматической активации либо активирован в ручном режиме в Панели настроек);
- 3. Гироскоп **отключен** (гироскоп принудительно отключен в Панели настроек).

Изначально встроенный гироскоп системы М500 является **программно выключенным** и выставлен в состояние автоматической активации.

Процессы автоматической активации гироскопа:

- 1. Поиск коэффициента корректировки датчика скорости;
- 2. Программное включение функции «Гироскоп».

Принципиально важно во время процесса автоматического поиска коэффициента корректировки – придерживаться езды с одной скоростью в диапазоне от 40 до 90 км/ч. Процесс поиска может занять от 5 до 10 минут, чем ровнее выдерживается скорость, тем быстрее программа определит коэффициент корректировки и активирует гироскоп.

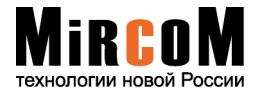

**Внимание!** В условиях городских пробок автоматическое определение коэффициента датчика скорости сильно затруднена.

# **10.3. Ручная активация гироскопа.**

Для ручной активации гироскопа необходимо:

- 1. Графическую оболочку «Power Touch» переводим в расширенный режим (см. Глава 3.2.3 и Глава 4, «Инструкция по эксплуатации М500»), в результате чего в меню настроек оболочки появится скрытый раздел «Системные настройки»;
- 2. В разделе «Системные настройки» выбираем пункт «Панель настроек»;
- 3. В древовидном списке «Панели настроек» необходимо открыть раздел «Гироскоп», вследствие чего станут доступны два пункта настроек гироскопа - «Активация гироскопа» и «Коэффициент корректировки»;
- 4. В пункте «Активация гироскопа» активируем гироскоп, поставив значение «2»;
- 5. В пункте «Коэффициент корректировки» в поле значения вводим коэффициент импульсов датчика скорости. Для каждой марки автомобиля коэффициент импульсов датчика скорости подбирается отдельно. Принцип ручной подборки коэффициента датчика скорости изложен на сайте www.mircom.ru.

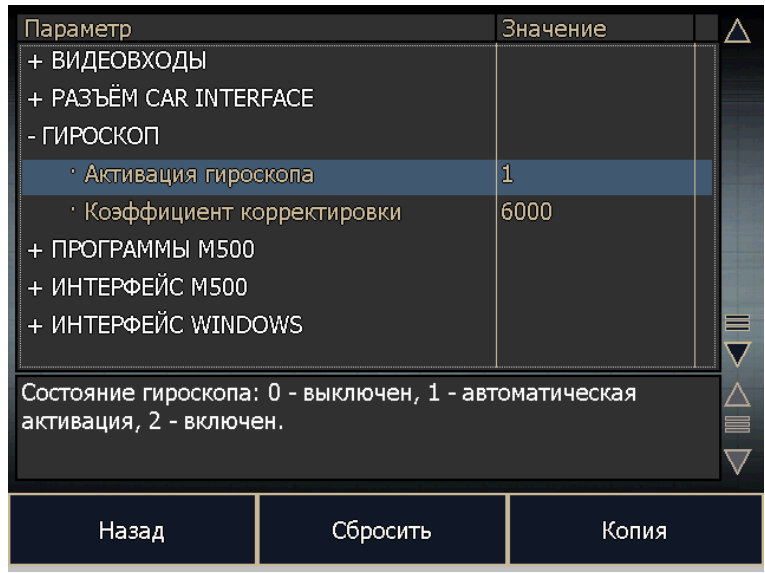

# **10.4. Запуск системы М500 с гироскопом.**

**Внимание!** При запуске М500 с гироскопом необходимо дождаться загрузки оболочки системы и потом начинать движение (загрузка навигационных программ не учитывается). В противном случае получение географических координат навигационными программами будет осуществляться только через GPS приемник без учета гироскопа.

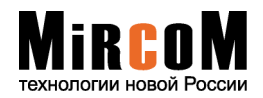

# **11. Работа с головными устройствами.**

В данном разделе инструкции описываются настройки M500 необходимые для подключения системы к различным головным устройствам. К этим настройкам относятся:

- 1. Управление программируемыми входами/выходами.
- 2. Управление встроенным коммутатором RGB;
- 3. Выбор модели GVIF адаптера\*.

\* - GVIF адаптер преобразовывает RGB видеосигнал в цифровой видеосигнал необходимый головным устройствам автомобилей TOYOTA/LEXUS последних годов выпуска. На данный момент имеется возможность использовать логику работы двух GVIF адаптеров: GV08TW, GVIF07M.

Управление перечисленными параметрами осуществляется в «Панели настроек» системы М500 (см. Глава 4.2.2 «Инструкция по эксплуатации М500»). Настройка параметров зависит от выставленного значения параметра.

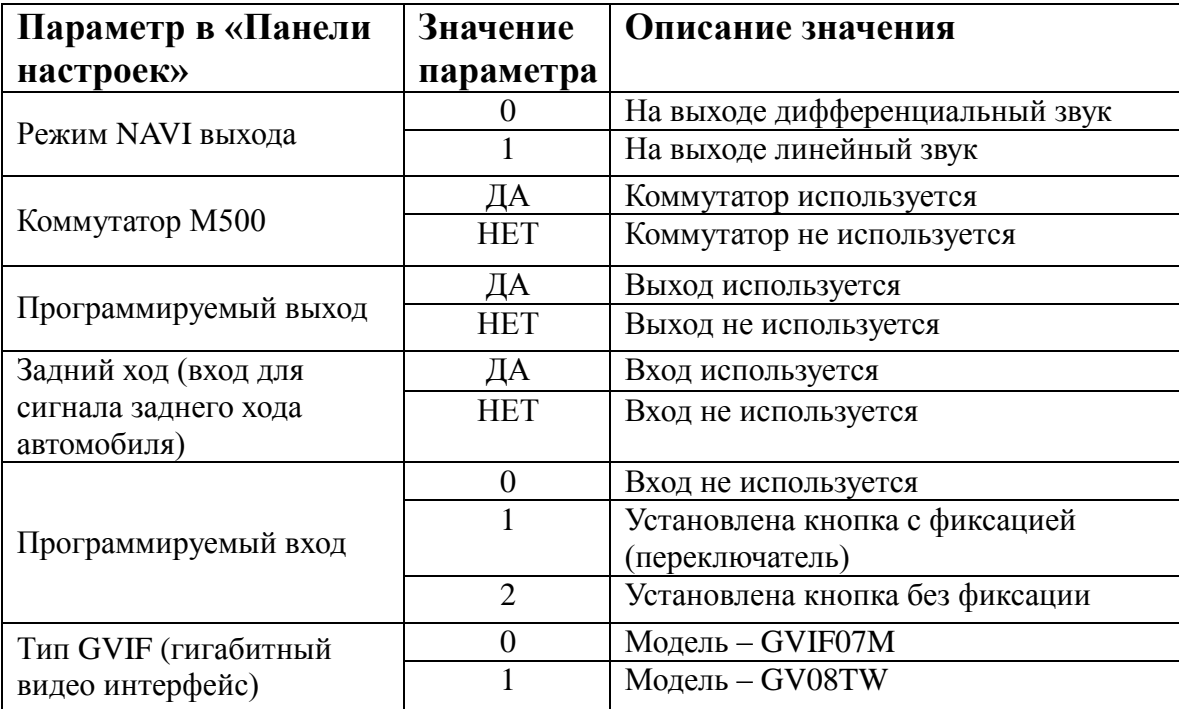

В зависимости от того, какие были выставлены значения в настройках пункта «Работа с головными устройствами» происходит программная активация/деактивация соответствующих параметров.

**Внимание!** При выставлении режима DIP #17, (глава №5, «**Video + Touch Screen»** настоящей инструкции), управление RGB коммутатором осуществляется исключительно внутренним драйвером. Поэтому значения параметров\*\* раздела «Работа с головным устройством» учитываться системой М500 не будут.

\*\* - Значение параметра «Тип GVIF» наоборот учитывается системой М500 только при выставлении режима DIP #17.

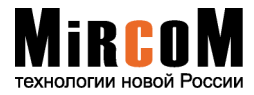

# **Пример!**

Установка системы М500 с использованием программируемого входа и встроенного RGB коммутатора.

# **Параметры установки:**

система М500 UNIVERSAL; автомобиль со штатным RGB монитором; разрешение матрицы монитора - 480х234 или 400х234; штатная навигационная система отсутствует.

## **Подключение:**

1. Видеосигнал на штатный монитор автомобиля заводится через встроенный RGB коммутатор М500. Используется жгут UNIVERSAL.

2. Для переключения видеосигнала между штатным бортовым компьютером и системой М500 на программируемый вход М500 (контакт №10 разъема CAR INTERFACE) вешается внешняя кнопка или используется свободная штатная. По необходимости можно использовать как кнопку с фиксацией (переключатель), так и кнопку без фиксации.

## **Варианты работы:**

При выключенной/неработающей М500 видеосигнал проходит транзитом со штатного бортового компьютера на монитор.

При включении М500 может быть два варианта коммутации видеосигнала:

Вариант 1. Видеосигнал сразу переключается на систему М500 и идет на монитор от системы М500 (DIP режим #31 – 400х234 или #60 – 480х234);

Вариант 2. Видеосигнал продолжает идти транзитом через М500 от штатного бортового компьютера до тех пор, пока не будет переключен пользователем установленной кнопкой (DIP режим #30 – 400х234 или #50 – 480х234).

Примечание! При использовании кнопки с фиксацией (переключателя) – сразу после включения М500 коммутация видеосигнала идет по настройкам одного из двух описанных вариантов, но после полной загрузки системы М500 коммутация видеосигнала будет определяться режимом переключателя.

# **12.**

# **Использование встроенных коммутаторов М500.**

# **12.1. Коммутация звука.**

Встроенный коммутатор дифференциальных/линейных аудио сигналов автоматически переключается на систему М500 при запуске приложения «Плеер». При выходе из плеера коммутатор переключается в исходное состояние – от штатного источника звука на усилитель.

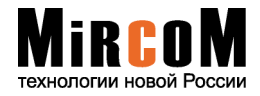

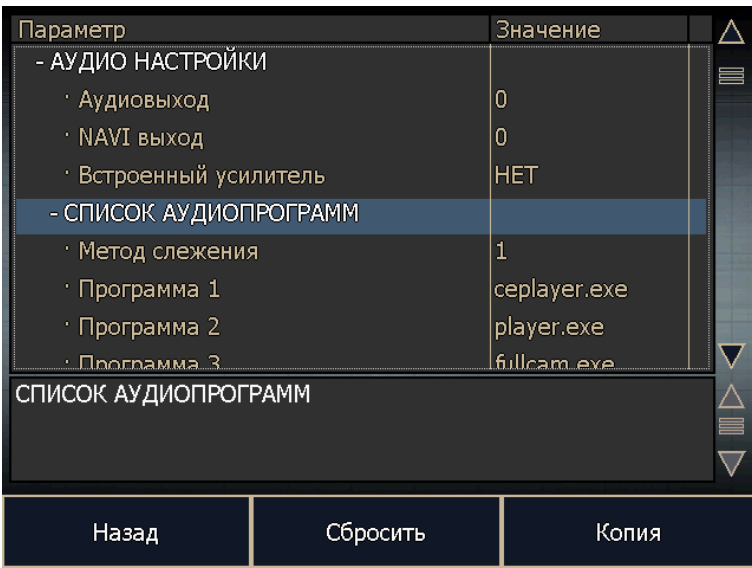

Подобным образом встроенный коммутатор звука может работать и с другими сторонними программами. Для этого в список программ пункта «Список аудио программ» необходимо внести программу (имя исполняющего файла), при загрузке которой встроенный коммутатор звука будет переключаться на систему М500, а при закрытии программы встроенный коммутатор будет возвращаться в исходное состояние.

Путь к пункту «Список аудио программ» в «Панели настроек»:

Панель настроек – Общие настройки – Аудио настройки – Список аудио программ.

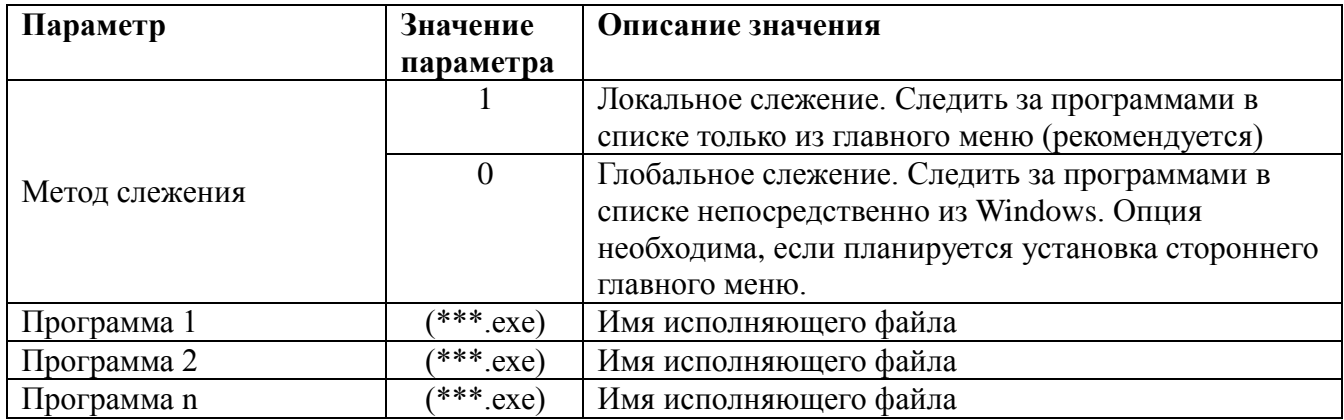

Параметр «Метод слежения» отвечает за метод слежения за программами, внесенными в список аудио программ.

Значение параметра:

1 – локальное слежение. Осуществляется только из оболочки «Power Touch»,

0 – глобальное слежение. Слежение будет осуществляться непосредственно из операционной системы Windows CE.

Отличие заключается в ресурсоемкости методов – слежение непосредственно из оболочки тратит меньше ресурсов. Использование глобального слежения оправдано в случае установки оболочки стороннего разработчика.

Программа (1 – n) – список внесенных программ. В поле «значение параметра» необходимо указать имя исполняющего файла программы. В список можно вносить любые сторонние программы (мультимедийные, навигационные, игры и др.), которые должны коммутировать штатный звук и звук системы М500.

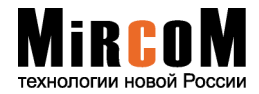

## **12.1.1. Выключение встроенного усилителя М500.**

Звук, воспроизводимый системой М500 распределяется по нескольким выходам:

- 1. Линейный/дифференциальный звуковой выход;
- 2. NAVI выход;
- 3. Звуковой выход со встроенного усилителя.

Линейный/дифференциальный и NAVI выходы находятся в разъеме AV INTERFACE, а звуковой выход со встроенного усилителя находится в разъеме POWER SPEAKER. При необходимости звуковой выход со встроенного усилителя можно отключать на время работы аудио программ внесенных в список (см. глава 12 настоящей инструкции). Для этого необходимо в пункте «Аудио настройки» значение параметра «Встроенный усилитель» выставить в положение - ДА.

**Внимание!** Несмотря на то, что система М500 обладает несколькими аудио выходами, сам источник звука один. Поэтому, нельзя вынести звук от навигационной программы в один канал (пример - NAVI выход), а звук от плеера М500 в другой (пример - линейный/дифференциальный). Звук от всех программ системы М500 будет идти по всем каналам одновременно.

## **12.1.2. Работа навигационной программы «Навител».**

Навигационная программа «Навител навигатор» идет в комплекте и работает в связке с системой М500, принцип ее голосового сопровождения отличается от сторонних навигационных программ поставленных самостоятельно. Принципиальное отличие заключается в том, что система М500 определяет начало и конец голосовых сообщений «Навител навигатора» и может оперировать звуком по необходимости.

Т.к. звук от программ системы М500 идет по всем каналам одновременно (см. глава 12.1.1.), то во время голосовых сообщений «Навител навигатора» можно настраивать работу громкости плеера системы М500:

- не приглушать во время голосового сообщения «Навител навигатора» (значение параметра 0)
- приглушать во время голосового сообщения «Навител навигатора» (значение параметра 1)
- выключить звук плеера во время голосового сообщения «Навител навигатора» (значение параметра  $-2$ )

Настройка данных параметров осуществляется в «Панели настроек» системы М500 (см. описание Инструкции по эксплуатации, глава 4.2.2 – «Панель настроек»). Путь к настройкам в «Панели задач»: «Основные настройки» - «Аудио настройки» - «Работа Навитела со звуком».

# **12.2. Схема коммутации звука в системе М500.**

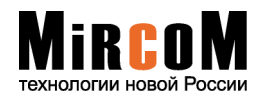

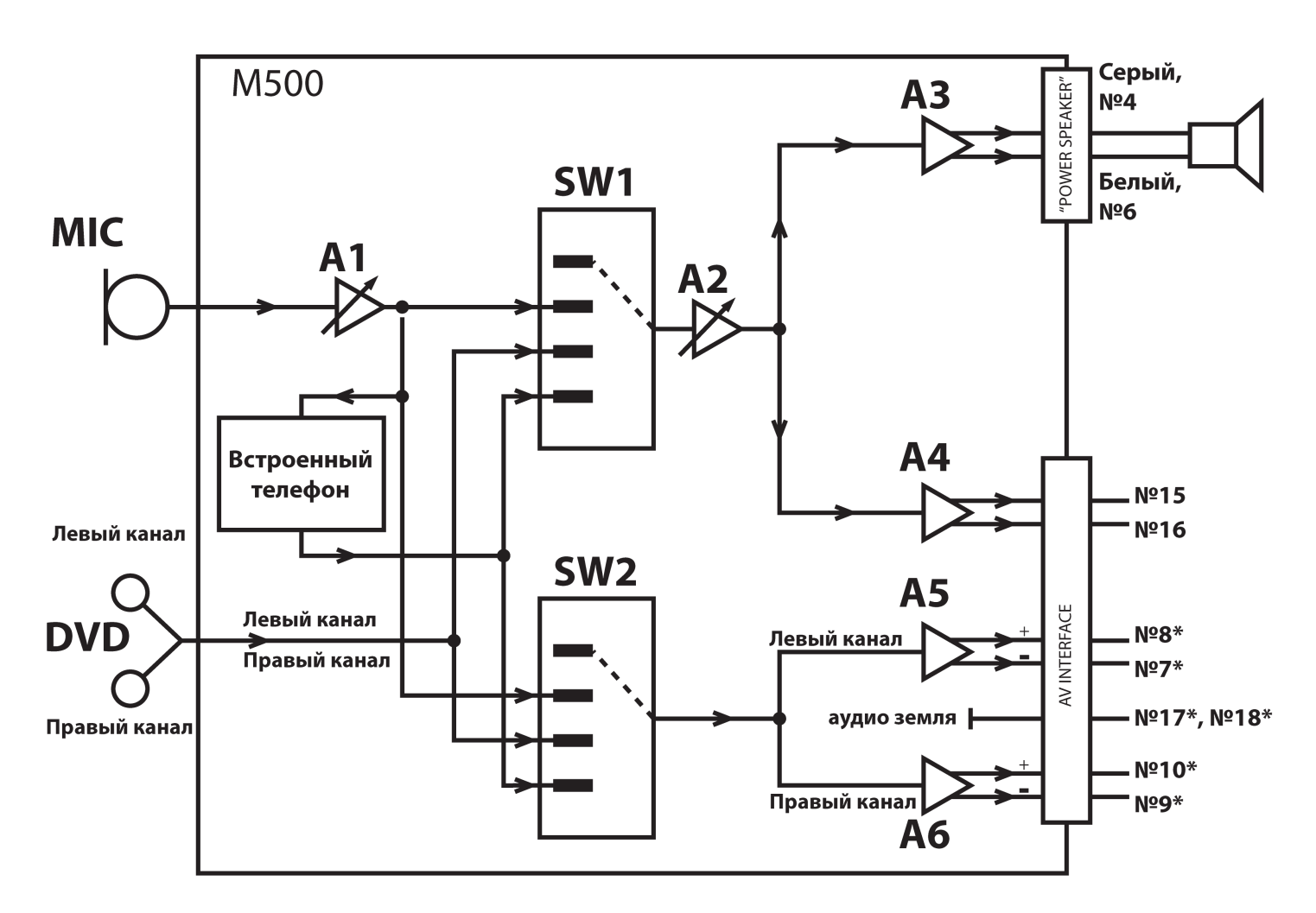

\* - если используется как дифференциальный выход подключить +/- в каждый канал, если используется как обычный линейный выход, подключить + и аудио землю в каждом канале.

SW1 - преключатель источника для выхода динамика и дополнительного выхода.

SW2 - преключатель источника для линейного/дифференциального и дополнительного выхода.

- A1 Микрофонный усилитель.
- A2 Регулятор громкости выхода динамика и дополнительного выхода.
- A3 Усилитель звука 15 Ватт.
- A4 Переключатель выхода линейный (с общей землей) и дифференциальный.
- A5 Усилитель линейного/дифференциального выхода.
- A6 Усилитель линейного/дифференциального выхода.

# **12.3. Коммутация видеосигналов RGB.**

При установке системы М500 в автомобиль со штатным головным устройством может возникнуть потребность коммутировать видеосигналы – штатная система/система М500. Осуществлять коммутацию видеосигналов можно как встроенным коммутатором RGB, так и внешним сторонним коммутатором.

## **Управление встроенным коммутатором:**

Управление встроенным RGB коммутатором системы М500 может осуществляться в

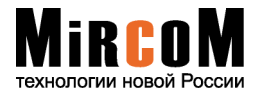

следующих вариантах:

- 1. Переключение коммутатора происходит в результате информационного обмена системы М500 со штатным головным устройством по шине автомобиля (Toyota, Lexus).
- 2. Переключение коммутатора происходит при подаче *массы автомобиля* на контакт №10 (Программируемый вход) разъема «Car Interface». Сигнал массы может быть заведен на Программируемый вход М500 как через кнопку с фиксацией, так и через кнопку без фиксации.
- 3. Переключение коммутатора происходит при подаче *плюсового сигнала* заднего хода автомобиля на контакт №5 (Reverse) разъема «Car Interface.

**Внимание!** При построении схемы управления встроенным коммутатором RGB через Программируемый вход (№10) и вход Reverse (№5) необходима программная активация данных входов и встроенного RGB коммутатора (см. Глава 10 настоящей инструкции - Работа с головными устройствами).

# **Управление внешним коммутатором:**

Управление внешним коммутатором RGB посредством системы М500 осуществляется через контакт №2 (Программируемый выход) разъема «Car Interface».

На Программируемом выходе (№2) появляется минусовой сигнал при следующих условиях:

- 1. Сигнал минус появляется на Программируемом выходе при подаче *массы автомобиля* на контакт №10 (Программируемый вход) разъема «Car Interface». Сигнал массы может быть заведен на Программируемый вход М500 как через кнопку с фиксацией, так и через кнопку без фиксации.
- 2. Сигнал минус появляется на Программируемом выходе при подаче *плюсового сигнала* заднего хода автомобиля на контакт №5 (Reverse) разъема «Car Interface.

**Внимание!** При построении схемы управления внешним коммутатором RGB через Программируемый выход (№2), Программируемый вход (№10) и Вход Reverse (№5) необходима программная активация данных входов и Программного выхода (см. Глава 10 настоящей инструкции - Работа с головными устройствами).

# **13. Использование видеовходов М500.**

Система М500 имеет два видеовхода: CAMERA IN и DVD IN.

CAMERA IN – для подключения видеокамеры.

DVD IN – для подключения DVD плеера, TV приемника или дополнительной видеокамеры.

# **13.1. Камера заднего вида.**

Для камеры заднего вида можно использовать как видеовход CAMERA IN, так и видеовход DVD IN (см. глава 8, «Схема подключения оборудования»). Поэтому необходимо указать, какой конкретно из видеовходов будет активироваться по сигналу заднего хода, контакт №5 разъема CAR INTERFACE. В «Панели задач» - «Работа с входами М500» в параметр «Сигнал заднего хода» можно выставить следующие значения:

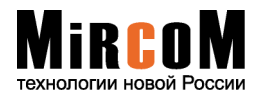

- $0 -$  Сигнал не учитывается;
- **1** Использовать видеовход CAMERA IN;
- **2**  Использовать видеовход DVD IN.

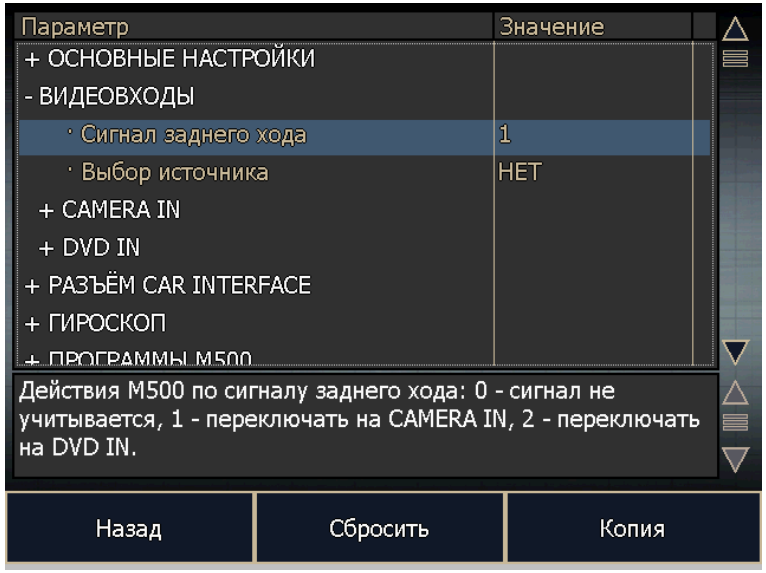

По умолчанию использование видеовходов CAMERA IN и DVD IN по сигналу заднего хода отключено (в настройках выставлено значение – 0).

# **13.2. DVD плеер.**

DVD плеер подключается к системе М500 посредством входов DVD IN (VIDEO, AUDIO RIGHT, AUDIO LEFT) (см. глава 8, «Схема подключения оборудования»).

Просмотр DVD плеера происходит через программу «Просмотр DVD». Вызвать ее можно из главного меню системы М500, страница №3.

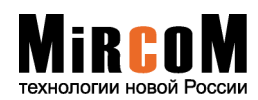

#### **© ЗАО «Мирком» 2000-2010г.**

Уважаемые специалисты! Если у Вас возникнут какие-либо технические вопросы по системе М500, их всегда можно задать на форуме http:/www.mircom.ru или отослать письмо по электронному адресу: support@mircom.ru